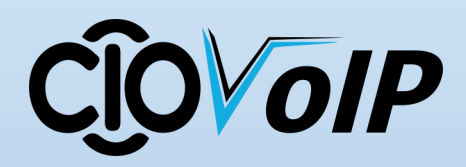

# **MaX Meeting**

### **Quick Reference**

#### **Set up a Meeting**

You can choose to start an instant meeting form MaX UC Desktop, from the CommPortal Dashboard, or directly from your Outlook Calendar

Within MaX UC Desktop, you can send a meeting invitation:

- Using the Max UC Desktop **File** menu
- From your Contacts list or while viewing a contact's details
- While chatting to a contact using instant messaging
- When you are in a call

When you start a meeting, you are prompted to select the contacts you want to invite to join you in the meeting. You can then start the meeting and contacts can simply click on the invitation to join your meeting.

#### **Schedule a Meeting**

You can use Meeting to schedule a one-off or recurring meeting.

Select the **Schedule A Meeting** option from MaX UC Desktop, from the CommPortal dashboard, or directly from your Outlook calendar to launch the **Schedule A Meeting window.** Here, you can set the date, time, and length of the meeting, and specify various other audio and video settings for the meeting.

Then click **Schedule** to open the meeting invitation and select the participants you want to invite to the meeting before sending the invite. The Meeting is added to the participant's calendar

Annie

Meeting Room Invite

Join

Reject

#### **Join a Meeting**

You can join a Meeting by clicking on the on-screen invitation or by opening the Meeting URL in a browser

#### **The Meeting Window**

When a meeting is in progress, you'll either see the participant or the host toolbar at the bottom of the Meeting window: **Participant Toolbar:**

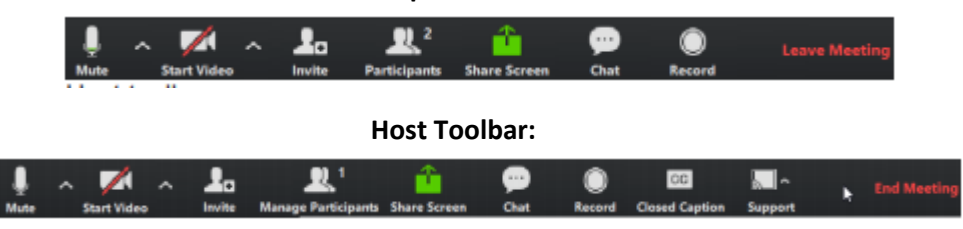

Set up your Audio:

- Use the **Microphone** icon to toggle your microphone on **All and off**
- Select **Join Audio** to allow Max UC to use either your phone or your computer's microphone & speaker
- Select **Leave Audio** to prevent Max UC from using your speaker and audio device
- Use the **Video** icon to toggle your video on **and off.**

Access the Settings Menu: Settings

Access the **Settings** menu to set up and test your microphone, speakers, & video.

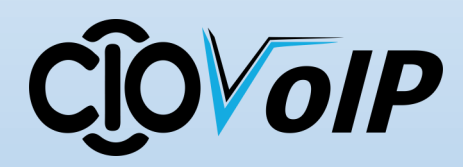

## **MaX Meeting Quick Reference**

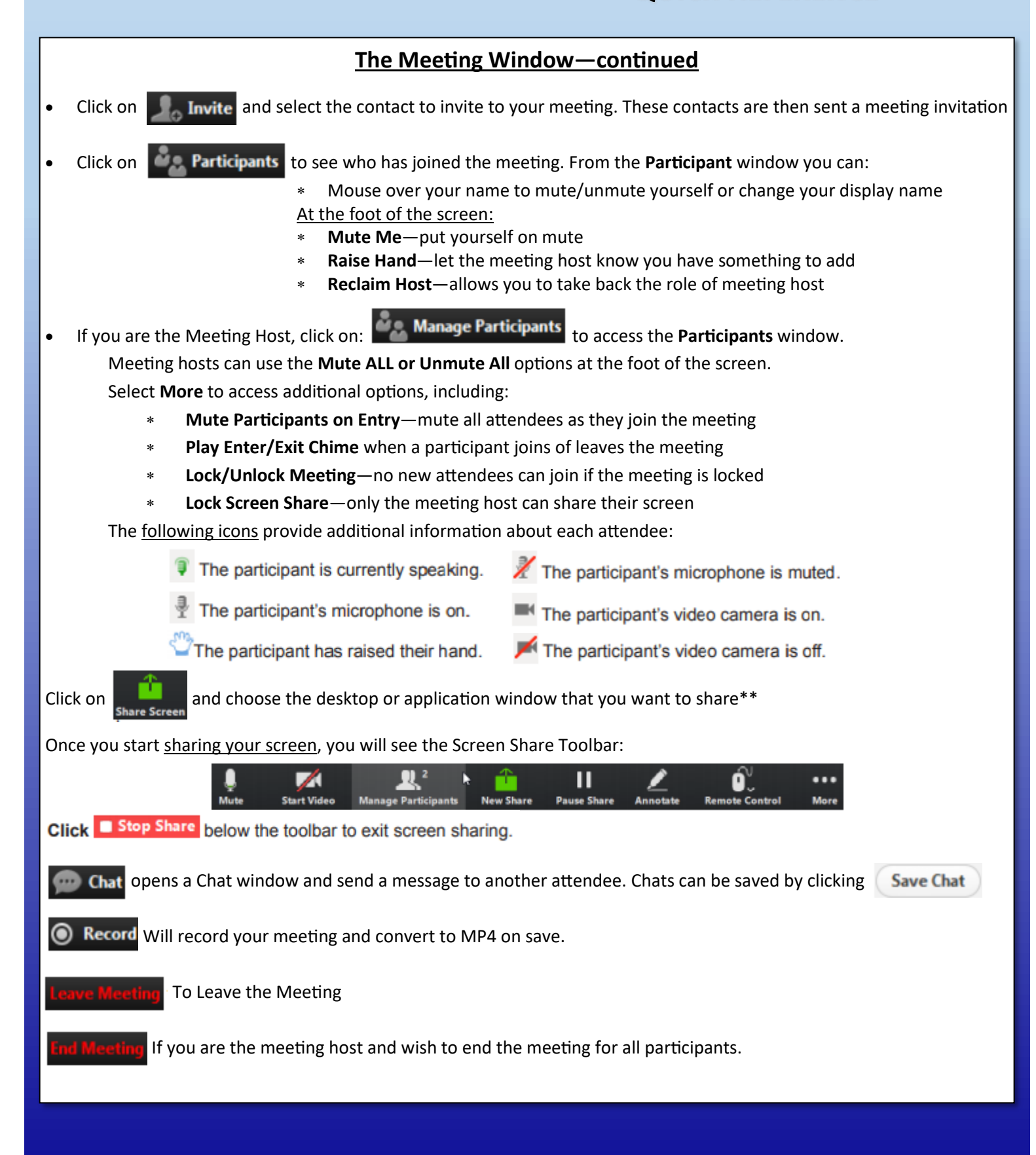